You can interactively skew or slant objects by dragging them with the mouse.

- 1. Select an object with the Pick  $\begin{array}{ccc} \text{tool.} & \text{if} & \text{if} & \text$
- 2. Click it again to display the rotating and skewing handles, which appear as two-way arrows.
- 3. Drag one of the straight horizontal or vertical arrows to skew the object.

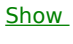

 $Me$ </u>